## **City of Fort Worth – Lookup a Mapsco Number**

- 1. Click link:<http://oneaddress.fortworthtexas.gov/>
- 2. Enter an address in the *Search* field where proposed work to take place (See **SNIP 1**).
	- a. A *Parcel Addresses* will start to auto-populate…select the location from the list that appears.
	- b. If the address *does not* appear, no results will be provided.
- 3. Scroll down the page to find *Mapsco Grid* under *Reference*…that is the Mapsco number for the area you will need to provide when submitting a permit request (See **SNIP 2**).

## **SNIP 1**

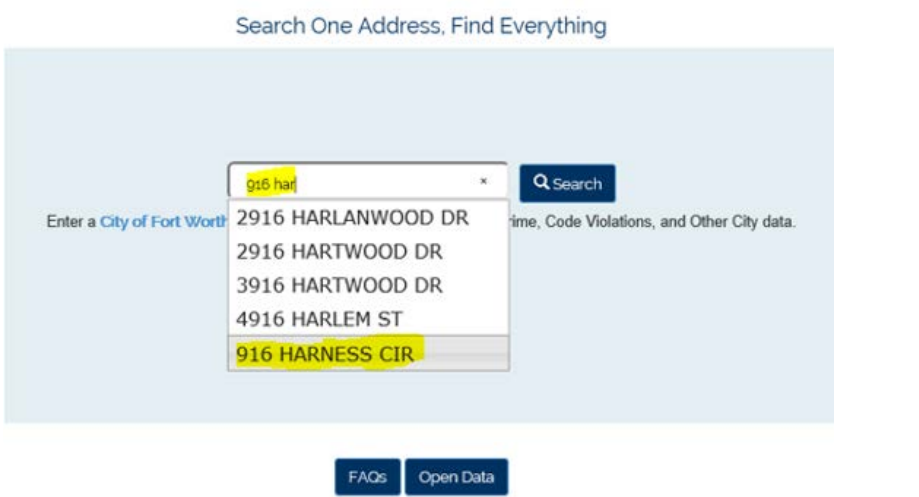

## **SNIP 2**

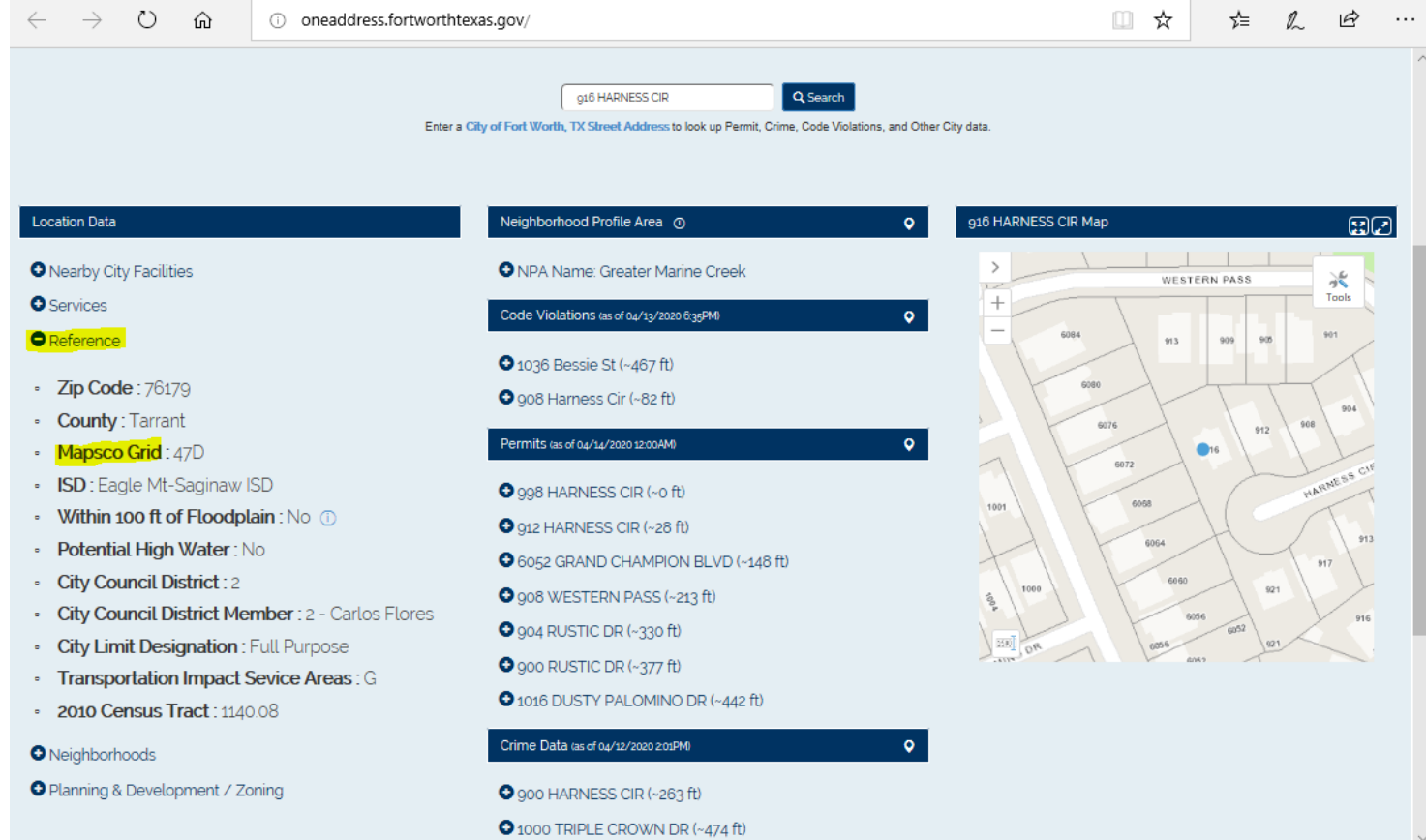

 $\overline{\phantom{a}}$